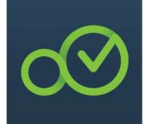

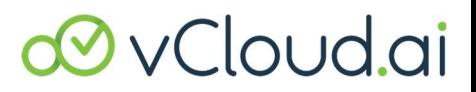

### Cluebase VMS by vCloud.ai

### Presentazione delle caratteristiche uniche e delle specifiche dei layout di architettura ed ingegnerizzazione del software del sistema

#### Caratteristiche uniche del VMS Cluebase

1. Cluebase è un VMS sia multipiattaforma sia a piattaforma aperta. Opera sulle più svariate CPU (Intel, AMD, ARM) e su client MacOS, Windows, Linux e Web con decodifica per GPU. Si tratta di un server multipiattaforma installato all'interno di un Docker Container (DC) operante su Linux OS.

Cluebase è una piattaforma aperta, che offre la possibilità di integrare qualsiasi telecamera, di gestire il controllo degli accessi e dei sistemi di allarme antincendio, la video analisi e anche il controllo remoto degli elettrodomestici.

L'integrazione è semplice in quanto nel VMS è incorporata una "Swagger App", una tecnologia per la gestione delle interfacce di programmazione delle applicazioni.

- 2. Cluebase è fra i pochissimi VMS nativi sul cloud. È possibile installarlo su un cloud privato come VSaaS, o semplicemente su un cloud pubblico, evitando sovraccarichi alle risorse del server privato con conseguenti problemi prestazionali e di rumorosità dell'hardware installato. Questo è probabilmente il motivo più importante per cui i clienti si affidano alla vCloud.ai.
- 3. Collegamento diretto al cloud. Una volta abilitato, Cluebase permette di gestire il proprio sistema da qualsiasi postazione client e da qualsiasi browser. Il server VMS deve solo disporre di una connessione Internet.
- 4. Connettività multi-server senza indirizzi IP pubblici. Si può realizzare nel modo più semplice associando i server tra di loro, utilizzando il collegamento cloud in modo diretto.
- 5. Download istantaneo del filmato di uno o più eventi.
- 6. Modalità di apprendimento e tutorial su YouTube che consentono ai nuovi utenti di conoscere e padroneggiare rapidamente il funzionamento del prodotto.
- 7. Modalità demo incorporata. Un'opportunità per i commerciali dei prodotti VMS per passare alla vendita del prodotto Cluebase di vCloud.ai. Una volta attivata, sarà possibile eseguire dimostrazioni efficaci del prodotto per i potenziali clienti, anche senza la connessione live alle telecamere. Si tratta di una funzionalità molto utile per i Partner e per i responsabili delle vendite.
- 8. Integrazione con i VMS di terze parti come Milestone, NxWitness e altri.

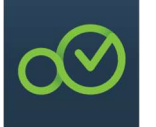

# **ØvCloud.ai**

9. Integrazione con le mappe di Google, con la possibilità di avere tutti i dettagli della geo-localizzazione: vista satellitare e stradale.

#### SPECIFICHE ARCHITETTURALI, INGEGNERIA DEL SISTEMA E LAYOUT

#### Descrizione generale

- 1. Il sistema di gestione video Cluebase (VMS) è una soluzione di sicurezza smart IP video basata su client/server di livello Enterprise che fornisce la gestione di video, audio e metadati attraverso una rete IP.
- 2. Il VMS è progettato per funzionare con telecamere prodotte da terze parti conformi al protocollo ONVIF.
- 3. I video dei siti connessi alla rete possono essere visualizzati da una o più postazioni di lavoro contemporaneamente ed in qualsiasi momento.
- 4. Il VMS può essere avviato su un singolo PC per applicazioni su sistemi di piccole o medie dimensioni o su PC e server separati per soddisfare i requisiti di sistemi di grandi dimensioni.
- 5. La componente server VMS è compatibile con i sistemi operativi Linux e Windows (64 bit). Tuttavia si consiglia l'utilizzo del sistema Ubuntu 18.04, 20.04.
- 6. La componente server è compatibile con CPU ARM, Intel e AMD.
- 7. La componente server è completamente basata su docker-container.
- 8. La componente client è compatibile con i sistemi operativi Linux, Windows e MacOS.
- 9. È disponibile una soluzione web-based client. I browser supportati sono Chrome, Edge, Firefox, Safari.
- 10. La componente client ha anche applicazioni desktop Windows e Linux.
- 11. Il VMS Cluebase supporta le telecamere conformi al protocollo ONVIF Profile S. È possibile effettuare la scansione della rete per ricercare le telecamere ONVIF.
- 12. È possibile fornire la configurazione di base delle telecamere ONVIF dall'interno del VMS, per le impostazioni generali della telecamera, i profili di registrazione, i profili audio.
- 13. È possibile accedere all'interfaccia web della telecamera dal link di collegamento all'interno del VMS.
- 14. È possibile utilizzare gli eventi forniti da una telecamera ONVIF per attivare eventi e allarmi all'interno del VMS.
- 15. L'operatore può controllare le telecamere PTZ utilizzando un joystick virtuale.
- 16. È possibile registrare telecamere conformi al protocollo ONVIF.
- 17. È possibile visualizzare le telecamere conformi al protocollo ONVIF in

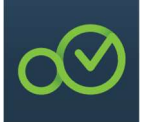

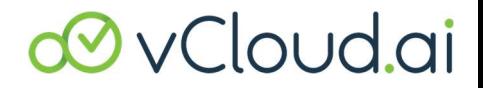

"live-view" su un monitor collegato ad un PC.

- 18. È possibile collegare telecamere o altre sorgenti video tramite flussi RTSP al VMS.
- 19. È possibile visualizzare dal vivo e registrare i flussi video delle telecamere collegate al VMS tramite il protocollo RTSP.
- 20. Il VMS Cluebase è progettato per utilizzare infrastrutture IT già esistenti.
- 21. Il VMS Cluebase può essere implementato sia in reti locali (LAN) che in reti geografiche (WAN).
- 22. Il VMS Cluebase consente all'utilizzatore di controllare e visualizzare i flussi video live, filmati delle telecamere e ricevere allarmi da un sito remoto (tramite WAN).
- 23. Il VMS Cluebase può essere implementato nell'ambiente cloud (Containers, Virtual Machines).
- 24. Il VMS Cluebase consente di visualizzare flussi video transcodificati (live e in riproduzione).
- 25. I video live e l'archiviazione vengono riprodotti tramite il protocollo HLS (HTTP Live Streaming).
- 26. Il VMS Cluebase consente la creazione di gruppi di utenti con differenti diritti di accesso in funzione delle specifiche delle telecamere, dei layout, delle impostazioni delle telecamere, delle impostazioni di archiviazione e di sistema.
- 27. Il VMS Cluebase consente l'esportazione di video e frame nei formati avi, mp4 e jpeg, su un'unità locale o di rete.
- 28. Il VMS Cluebase è progettato in modo tale che eventuali modifiche di configurazione di sistema non interrompano le attività operative.
- 29. Il sistema di gestione video supporta l'abilitazione di una comunicazione crittografata tra il server e la client workstation.
- 30. La componente server fornisce la gestione, il monitoraggio e il controllo dell'intero sistema. La componente server mantiene la gestione del flusso, la gestione degli allarmi, la configurazione centrale e la gestione degli utenti.
- 31. La componente client fornisce l'interfaccia utente per il monitoraggio e il funzionamento del sistema. La client workstation mantiene il monitoraggio in tempo reale, il recupero della memoria e la gestione degli allarmi.
- 32. Il VMS Cluebase supporta la visualizzazione degli allarmi in uno speciale pannello dedicato.
- 33. Il VMS Cluebase consente di filtrare gli eventi degli allarmi, per tipo, telecamera e ora.

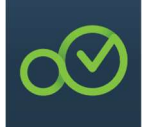

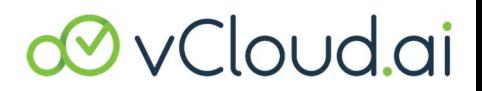

- 34. Il VMS Cluebase consente di inviare un messaggio di posta elettronica in risposta ad un evento di allarme.
- 35. Il VMS Cluebase consente di inviare messaggi all'App Telegram in risposta a un evento di allarme.
- 36. Il VMS Cluebase consente di inviare messaggi alla centrale di allarme, ad un indirizzo di e-mail e ad una chat di Telegram anche in caso di disconnessione della telecamera.
- 37. Il VMS Cluebase supporta una API che consente il recupero di flussi video live e l'archiviazione da applicazioni di terze parti.
- 38. Il VMS Cluebase offre all'utilizzatore della client workstation un'opzione per selezionare il flusso video fornito da una telecamera. Per le telecamere configurate per utilizzare due o più flussi video diversi per la visualizzazione live e per la registrazione, l'utilizzatore potrà passare manualmente dal flusso a risoluzione più alta a quello a risoluzione più bassa per la singola telecamera.
- 39. Il VMS Cluebase offre all'utente della postazione di lavoro client un'opzione per abilitare il passaggio automatico tra un flusso ad alta risoluzione e uno a bassa risoluzione. Il sistema di gestione video passa automaticamente ad un flusso a bassa risoluzione, se l'utente della client workstation apre più telecamere su un monitor. Il sistema di gestione video passa automaticamente ad un flusso ad alta risoluzione, quando l'utente ingrandisce una telecamera sul monitor.
- 40.Il VMS Cluebase supporta il controllo delle telecamere PTZ tramite un joystick grafico (virtuale) dedicato, che supporta i comandi Pan, Tilt, Zoom e Focus. Per le telecamere PTZ, il cursore cambierà per indicare la direzione Pan/Tilt passando sopra il riquadro dell'immagine corrispondente. La velocità Pan/Tilt aumenterà man mano che il cursore si allontana dal centro del joystick virtuale. Per il controllo dello zoom avanti/zoom indietro, deve essere utilizzato un comando di controllo aggiuntivo vicino al comando Pan/Tilt del joystick.
- 41. Il VMS Cluebase supporta lo zoom digitale di qualsiasi riquadro immagine. Tramite la rotellina del mouse è possibile controllare lo zoom digitale quando il cursore del mouse passa sopra un riquadro immagine selezionato.
- 42. Il VMS Cluebase supporta la funzione di riproduzione istantanea. La riproduzione istantanea consente la messa in pausa, la riproduzione in avanti, la riproduzione all'indietro, un singolo passo avanti, un singolo passo indietro, l'avanzamento rapido.
- 43. Il VMS Cluebase consente la possibilità di una sequenza temporale che fornisce una panoramica grafica dei video archiviati sul disco per una determinata telecamera. La sequenza temporale è in grado di visualizzare una scala temporale che può essere regolata.
- 44.Il VMS Cluebase consente l'integrazione con una piattaforma di analisi installata su server.
- 45. Il VMS Cluebase è in grado di far scalare la potenza di elaborazione dell'analisi video senza problemi aggiungendo semplicemente dei server al sistema.

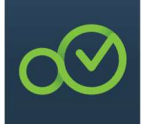

# *<u>DyCloud.ai</u>*

- 46.Il VMS Cluebase consente l'utilizzo di diverse tipologie di analitici video su qualsiasi telecamera. È possibile cambiare gli algoritmi su una videocamera e spostarli su un'altra.
- 47. Il VMS Cluebase è in grado di far eseguire l'elaborazione dell'analisi video su un server ovvero in ambiente virtualizzato utilizzando le più recenti tecnologie di virtualizzazione.

48.Il VMS Cluebase può essere integrato con i seguenti analitici video:

- Rilevamento di oggetti: identifica persone, autovetture, autobus, camion, motociclette e animali in un'area o zona definita.

- Riconoscimento dei volti: l'algoritmo identifica e la verifica la presenza umana, operando contestualmente il riconoscimento facciale e la stima dell'età e del genere. L'algoritmo crea un database di tutti i volti ripresi dalle videocamere e consente il riconoscimento per confronto con volti simili archiviati nel database. \* È prevista l'opzione oscuramento volti nel rispetto della legge sulla Privacy (rif. Direttiva GDPR)

- Riconoscimento targhe – l'algoritmo riconosce le targhe. I flussi video possono essere elaborati per cercare e riconoscere i numeri di targa all'interno del frame. I caratteri componenti il numero di targa vengono salvati in un database e associati al relativo video registrato. Il database è consultabile. I numeri di targa possono essere confrontati con gli elenchi archiviati in tempo reale, con azioni eseguite (o non eseguite) a seconda che una targa venga trovata o meno nell'elenco. Oltre alle targhe, il sistema è in grado di riconoscere la marca, il modello e il colore del veicolo, oltre alla nazionalità di immatricolazione.

- Analisi del traffico veicolare – l'algoritmo è destinato al calcolo dell'intensità e alla determinazione della struttura del traffico per classificare i tipi di veicoli (auto, autobus, camion, biciclette, moto).

- Rilevamento della folla: l'algoritmo stima il numero di persone all'interno di una determinata area in tempo reale e attiva un allarme quando viene raggiunto un numero specificato di persone (capacità) o una determinata percentuale di persone (occupazione).

- Rilevamento dell'utilizzo del casco protettivo (sicurezza) - l'algoritmo rileva le persone che non indossano il casco in aree di lavoro; l'algoritmo registra video e invia allarmi al servizio di sicurezza.

- Mappe di calore - l'algoritmo crea una rappresentazione visiva a colori dei dati e dell'analisi dell'attività del cliente (zone calde e fredde).

- Rilevamento (stima) dell'età e del genere: l'algoritmo determina il genere dei clienti e la loro età approssimativa rilevando e analizzando i volti dei visitatori.

- Set di rilevatori basati sul movimento - l'algoritmo cattura qualsiasi movimento nella scena. Possono essere applicate le seguenti regole: superamento della linea, presenza prolungata, intrusione, oggetto abbandonato, scomparsa di un oggetto.

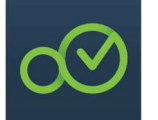

## 9 vCloud.ai

- Rilevamento fumo e incendi: l'algoritmo riconosce il fumo e il fuoco nell'immagine

- Rilevamento fumatori: l'algoritmo rileva una sigaretta nella mano di una persona, generando immediatamente una notifica in caso di violazioni sistematiche del divieto di fumo.

- Rilevamento attributi delle persone: l'algoritmo cerca le persone per attributi (colore dei vestiti, borsa, capelli, cappello, sesso ed età).

- Rilevamento del movimento del corpo: l'algoritmo identifica una persona in diverse posizioni: seduta, in piedi, camminando, sdraiata, alzandosi.

- Rilevamento vagoni ferroviari - l'algoritmo rileva e riconosce i numeri UIC dei vagoni ferroviari.

- Smart Parking - ferroviari fornisce la gestione del parcheggio, il rilevamento delle targhe dei veicoli in entrata, il riconoscimento del modello, della direzione di marcia e dello stato del pagamento della sosta dell'auto.

- 49.È possibile impostare diverse "liste" nel database della piattaforma di analisi: es. un elenco può contenere simultaneamente targhe, volti e dati correlati.
- 50. La piattaforma degli analitici video rileva le targhe o i volti nel live streaming fornito dalle telecamere e li confronta con le targhe e i volti memorizzati nel database della piattaforma.
- 51. In caso di corrispondenza, viene inviato un evento al sistema di gestione video. Ulteriori dati come la telecamera e l'ora del rilevamento devono essere inclusi nell'evento fornito al sistema di gestione video.
- 52. Quando l'evento fornito dalla piattaforma di analisi fa scattare un allarme nel sistema di gestione video, i seguenti contenuti saranno visualizzati in un pannello di allarme del VMS:
	- Un estratto ritagliato dell'immagine originale: solo la targa o il volto estratti

- Il volto o la targa corrispondente prelevati dal database della piattaforma di analisi per consentire all'operatore di confrontare l'immagine acquisita con l'immagine di riferimento dal database

- Ulteriori dati relativi al volto o alla targa memorizzati nel data-base della piattaforma degli analitici (es. nome di persone, altro)

- 53. Tutti gli eventi e i metadati vengono visualizzati da un'icona nell'archivio da una sequenza temporale della telecamera corrispondente del sistema di gestione video. Puntando la freccia del mouse su questa icona, apparirà una cornice con l'immagine dell'oggetto che ha attivato un allarme.
- 54. Il sistema è già integrato con analitici basati sull'intelligenza artificiale, che rilevano il movimento umano e dei veicoli.

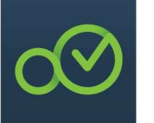

### Interfaccia utente

55. Elementi dell'interfaccia video:

- Possibilità di switch da modalità live video a modalità archivio. Se la videocamera è in fase di registrazione, il pulsante di commutazione risulta attivato. Se la registrazione non è attivata, il pulsante di commutazione non ha la possibilità di essere utilizzato.

- Pulsante che consente di tornare istantaneamente all'archivio per un numero di secondi prestabilito.

- Indicatore della data e dell'ora, che consente di accedere all'archivio alla data e all'ora prestabilite.

- Contatore che indica il numero di oggetti rilevati per differente tipologia.

- Barra del volume del suono che consente di controllare il suono dalla videocamera con microfono incorporato.

- Icona per analisi video che consente di attivare l'analisi di rilevamento degli oggetti basata su AI.

- Nelle impostazioni è possibile configurare i seguenti parametri: abilitazione pulsante analisi video, opzione sensibilità in percentuale, pulsante "visualizza zona", pulsante "invia a centrale di allarme", frequenza rilevamenti in secondi, ritardo tra rilevamenti in secondi, opzione di selezione del tipo di oggetto.

- Icona di gestione del flusso che consente di scegliere tra flussi video con differenti risoluzioni e di eseguire la selezione automatica del flusso.

- Icona di attivazione di Google Maps. Se attivata, si sovrappone parzialmente al fotogramma video live con la possibilità di indicare il posizionamento della telecamera sulla mappa.

- Possibilità di ricaricare il flusso video facendo tramite un'icona dedicata.

- Possibilità, in modalità archivio, di aumentare la velocità di riproduzione del video x2, x4, x8.

- Esportazione dei video o frame cliccando sulle icone dedicate, in formato mp4 o avi. L'interfaccia può essere esportata in formato jpeg tramite cattura di un frame.

- Possibilità di espandere e restringere la timeline dell'archivio facendo scorrere la rotellina del mouse, mentre si punta su una timeline o facendo clic sui pulsanti +/-.

56. Pannello del menu superiore:

-Tutti i layout creati compaiono nel pannello del menu. Ogni layout ha una denominazione univoca.

ØvCloud.ai

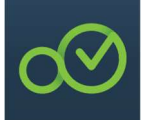

## *D* vCloudai

- Tutti i layout visualizzati possono essere modificati direttamente dal pannello di controllo del menù.

- Possibilità di spostare i layout tenendo premuto il cursore del mouse e trascinandoli a sinistra e a destra.

- Possibilità di nascondere ed evidenziare il pannello del menu superiore facendo clic sull'icona.

- Icona sul pannello del menu che permette di lavorare in modalità tutorial. Se attivata, consente di puntare con il cursore del mouse su qualsiasi elemento dell'interfaccia utente e ricevere una breve spiegazione sulle funzioni dell'elemento specifico.

- Possibilità di accedere al menu principale espandibile dal pannello del menu superiore.

- Presenza di un indicatore di allarme che cambia il colore e crea un suono ogni volta che viene inviato un segnale.

57. Pannello di allarme

- Possibilità di espandere il pannello degli allarmi facendo clic sull'icona dedicata nel menu del pannello superiore.

- Il pannello di allarme ha un'opzione per filtrare gli eventi per: tipo di evento, telecamere e ora dell'evento.

- Ogni evento di analisi video contiene le seguenti minime informazioni: fotogramma (immagine dell'oggetto), tipo di analisi, telecamera, tipo di oggetto e ora e data di attivazione.

58. - Se l'allarme viene attivato dal riconoscimento del volto o dal riconoscimento della targa, l'evento analitico può contenere anche il nome della persona dall'elenco.

- Presenza del pulsante "Applica" per filtrare gli eventi e del pulsante "Ripristina" per tornare allo stato predefinito.

- L'ultimo evento attivato appare in cima all'elenco.

- Il pannello di allarme contiene un campo per le "chat", in modo che diversi utenti del sistema possano comunicare attraverso questa chat.

#### Impostazioni layout

59. Impostazioni layout

-La configurazione del layout è accessibile modificando i layout esistenti o accedendo al menu principale espandibile.

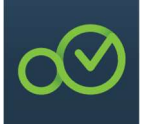

## **ØvCloud.ai**

- Le impostazioni del layout devono essere costituite da: campo del nome del layout, modelli di layout, elenco delle telecamere, gruppi di telecamere e pulsanti di salvataggio e annullamento.

- Il sistema supporta i seguenti modelli di layout: 1 telecamera, 4 telecamere, 9 telecamere, 16 telecamere, 25 telecamere, 36 telecamere, tutte le telecamere.

- Il sistema consente di aggiungere la singola telecamera con il metodo drag and drop a uno dei layout scelti, utilizzando il cursore del mouse.

- Il sistema consente di trascinare e rilasciare una singola telecamera o l'intero gruppo di telecamere.

- Una volta creato un layout, è possibile modificare la posizione delle telecamere in live streaming mediante il metodo trascina e rilascia, senza accedere alle impostazioni del layout.

#### Impostazioni della telecamera

- 60. Le impostazioni della telecamera sono costituite dai seguenti elementi: nome del server, gruppi di telecamere, singole telecamere, opzione per l'aggiunta manuale della telecamera, opzione per l'aggiunta di un gruppo di telecamere, opzione per associare due o più server, opzione di ricerca automatica della telecamera.
- 61. L'impostazione individuale della telecamera consiste dei seguenti elementi:
	- Campo del numero di telecamera univoco.
	- Campo del nome del dispositivo.
	- ID telecamera.
	- Campo del gruppo di telecamere.
	- Campo del programma di registrazione.
	- Campo del tipo di telecamera.

- Se la telecamera viene aggiunta tramite RTSP, il campo URL RTSP è seguito dai campi login e password.

- Casella di controllo "Ricevi evento" per gli eventi dalle telecamere integrate.

- Casella di controllo "Genera RTSP" per creare un collegamento RTSP.

- Casella di controllo "PTZ" per telecamere aggiunte tramite ONVIF o protocolli nativi.

- Opzione per ripristinare le impostazioni.
- Frame che mostra il live streaming della telecamera.
- Opzione per impostare la posizione della telecamera sulla mappa di Google.

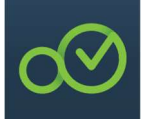

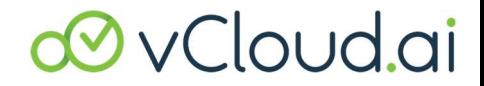

- Coordinate archiviate che consentono di impostare la fotocamera sulla mappa di Google inserendo le coordinate precise della posizione.

- 62. L'opzione di aggiunta manuale della telecamera è composta dai seguenti campi: nome del dispositivo, tipo di telecamera, campi per indirizzo IP e numero porta se la telecamera viene aggiunta tramite ONVIF, URL RTSP se la telecamera viene aggiunta tramite RTSP, campi login e password.
- 63. L'aggiunta di un gruppo di impostazioni delle telecamere è contenuta nel campo "Aggiungi gruppo" o tramite il pulsante "Aggiungi".
- 64. L'impostazione per il collegamento di server multipli (multi-server) è composta dai seguenti campi: nome del server, dominio o indirizzo IP del server, porta, login e password.
- 65. È possibile associare 2 o più server nella rete locale o con IP pubblico.
- 66. È possibile associare 2 o più server distribuiti in remoto, presenti su reti locali differenti, utilizzando la funzione di collegamento sul cloud. È possibile gestire l'archiviazione locale, accedere all'archivio della telecamera, creare layout e ricevere allarmi da tutti i server locali collegati tramite uno o più operatori remoti.
- 67. L'impostazione della ricerca automatica della telecamera è composta dai seguenti campi: campo dell'intervallo di indirizzi IP, elenco delle telecamere rilevate compreso l'indirizzo IP della telecamera, campo del nome della telecamera, accesso, password e informazioni sul ping in millisecondi, aggiunta di tutti i dispositivi e aggiornamento della ricerca pulsanti.

#### Impostazioni per l'archiviazione

- 68. L'impostazione per l'archiviazione è composta dai seguenti elementi: nome del server e del disco rigido.
- 69. Il disco rigido contiene le seguenti impostazioni e campi:
	- Pulsanti di accensione e spegnimento che attivano la memorizzazione.
	- Sezione delle impostazioni di archiviazione della fotocamera individuale.
	- Casella di controllo che consente di selezionare la singola telecamera.
	- Numero univoco della fotocamera.
	- Nome della telecamera.
	- Impostazione della dimensione dell'archivio (profondità dell'archivio) nel campo giorni di registrazione.
	- Impostazione della qualità di registrazione nel campo a tendina.

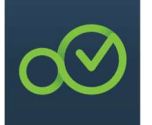

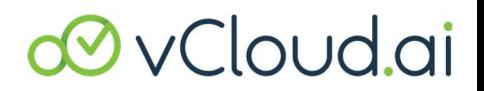

- Impostazione della "Logica di registrazione" nel menù a tendina, che consente di selezionare le seguenti opzioni: registrazione a tempo pieno, registrazione programmata o registrazione per allarme attivato.

- Sezione di configurazione dell'archiviazione (memorie di massa).

- Limite di archiviazione generale per il disco rigido selezionato in Gb.
- Campi di pre e post registrazione in pochi secondi.

- Barra della capacità di archiviazione che indica lo spazio utilizzato e lo spazio libero su un disco rigido.

### Impostazioni degli analitici

- 70. Le impostazioni degli analitici sono costituite dai seguenti elementi: impostazioni del server, notifiche, allarmi tramite e-mail.
- 71. Le impostazioni del server sono costituite dai seguenti campi:
	- URL o indirizzo IP del server degli analitici video.
	- Token API di autorizzazione del server degli analitici video.
	- Opzione per memorizzare i metadati in giorni di registrazione.
- 72. . Le impostazioni delle notifiche sono costituite dai seguenti campi:

- Invia email al verificarsi dell'evento con possibilità di abilitare e disabilitare questa opzione tramite i pulsanti dedicati.

- Invia notifica al "Messenger di Telegram" al verificarsi dell'evento, inclusi i campi per il token API del bot di Telegram e l'ID della chat di Telegram, con la possibilità di abilitare e disabilitare questa opzione tramite i pulsanti dedicati.

- Invia notifica quando la connessione della fotocamera viene persa tramite caselle di controllo che consentono di selezionare dove inviare la notifica; 3 opzioni disponibili: email, App di Telegram e pannello di allarme.

- 73. Le impostazioni per le notifiche di allarme tramite e-mail sono disponibili per gli eventi generati dagli "analitici edge" integrati nelle telecamere e sono costituite dai seguenti campi:
	- Pulsanti per abilitare o disabilitare la ricezione di allarmi dalla telecamera.
	- Campi da inserire: indirizzo email, password, host IMAP e porta IMAP.

#### Impostazioni delle licenze

- 74. Le impostazioni delle licenze consistono in due stati: pre-attivazione licenza e post attivazione licenza.
- 75. Lo stato di attivazione delle licenze è costituito dai seguenti campi:

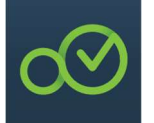

# *<u>OvCloud.ai</u>*

- E-mail del cliente.
- Nome del cliente.
- Numero di licenze per videocamera richieste.

- Tipo di licenza che consente di scegliere la licenza temporanea o permanente. 76. - Pulsante "Invia richiesta licenza".

- Pulsanti che consentono di caricare il file di attivazione e attivare le licenze.
- 77. Dopo l'attivazione, l'impostazione delle licenze conterrà le seguenti informazioni:
	- Tipo di licenza: permanente o temporanea.
	- Indirizzo email del cliente.
	- Nome del cliente.
	- Numero di licenze attivate.
	- Stato della licenza.

#### Impostazioni degli Utenti

- 78. Il menu delle impostazioni degli utenti contiene il numero degli utenti creati, i ruoli assegnati agli utenti, l'opzione per aggiungere un nuovo utente e l'opzione per aggiungere un nuovo ruolo.
- 79. Come impostazione predefinita, sono disponibili un ruolo amministratore e un utente amministratore.
- 80.Per gli utenti admin i campi per modificare il nome utente e il ruolo utente devono essere disabilitati. Il nome ed il ruolo utente devono sempre rimanere come admin/Admin.
- 81. L'impostazione "Aggiungi nuovo utente" è composta dai seguenti elementi:
	- Nome utente archiviato.
	- Campo password.
	- Menu a tendina per selezionare un ruolo.

- Caselle di controllo che mostrano le telecamere che possono essere controllate dall'utente.

- Caselle di controllo che mostrano le autorizzazioni correnti impostate per l'utente: impostazioni della telecamera, impostazioni di archiviazione, impostazioni di sistema, impostazioni dell'utente, impostazioni del layout,

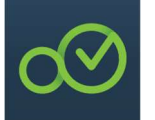

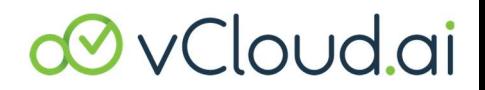

impostazioni degli analitici, accesso all'archivio della telecamera, esportazione e notifiche di allarme.

- 82. Pulsanti con opzione di abilitazione e disabilitazione a seconda dei permessi impostati per l'utente: stato archivio, accesso ai microfoni, accesso ai report.
- 83. L'opzione di una nuova impostazione del ruolo è composta dai seguenti elementi:

-Nome del ruolo archiviato.

- Caselle di controllo che consentono di selezionare le telecamere che devono essere controllate dall'utente da questo ruolo specifico.

- Caselle di controllo che impostano le seguenti autorizzazioni per questo ruolo specifico: impostazioni della telecamera, impostazioni di archiviazione, impostazioni di sistema, impostazioni utente, impostazioni di layout, impostazioni di analisi, accesso all'archivio della telecamera, esportazione e notifiche di allarme.

- Pulsanti che abilitano o disabilitano le seguenti autorizzazioni per l'utente: stato archivio, accesso ai microfoni, accesso ai report.

#### Impostazioni generali

- 84.Il menu delle impostazioni generali include le seguenti impostazioni: streaming video, interfaccia utente, programmi di registrazione, informazioni di sistema, collegamento cloud, modalità demo.
- 85. Le impostazioni del flusso video consentono la possibilità di impostare il flusso live e archiviare la dimensione del blocco in pochi secondi.
- 86. Possibilità di abilitare e disabilitare il pull di entrambi i flussi di telecamere (risoluzione inferiore e superiore) contemporaneamente.
- 87. Le impostazioni dell'interfaccia utente consentono di abilitare e disabilitare il ricaricamento automatico della pagina dopo un numero predefinito di secondi.
- 88. L'impostazione dei programmi di registrazione consente di impostare il giorno della settimana e l'ora per programmare la registrazione del video nell'archivio. La possibilità di creare un programma è semplice e intuitiva tramite un doppio clic sull'indicatore del programma e trascinando la barra da un lato all'altro, tenendo premuto il cursore del mouse. È possibile includere l'elenco dei programmi creati nel menu a tendina.
- 89. L'impostazione delle informazioni di sistema include i seguenti parametri: carico della CPU, carico della RAM, versione dell'interfaccia utente e versione del server.
- 90. L'impostazione del collegamento al cloud consente di creare un tunnel tra il server dell'utente e il computer client dell'utente che si connette al server. Abilitando il sistema di collegamento cloud è possibile generare un URL che consente all'utente senza alcuna VPN aggiuntiva o IP pubblico lato server, di

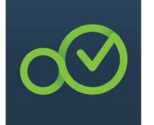

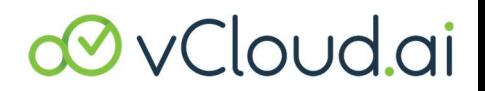

connettersi al server utilizzando le sue credenziali di accesso da qualsiasi posizione. Server e client devono avere accesso a Internet.

91. L'impostazione della modalità demo consente di abilitare quattro video clip che possono essere utilizzati come telecamere virtuali.

### Impostazioni per la localizzazione

92. L'impostazione per la localizzazione contiene un elenco di lingue con caselle di controllo. Una volta che l'utente sceglie la lingua preferita, la lingua dell'interfaccia utente cambia istantaneamente nella lingua scelta.